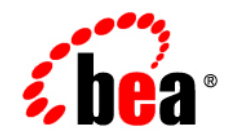

# **BEA**Workshop for WebLogic Platform

**Release Notes**

Version 10.0 Maintenance Pack 1 Revised: October 2007

## **Contents**

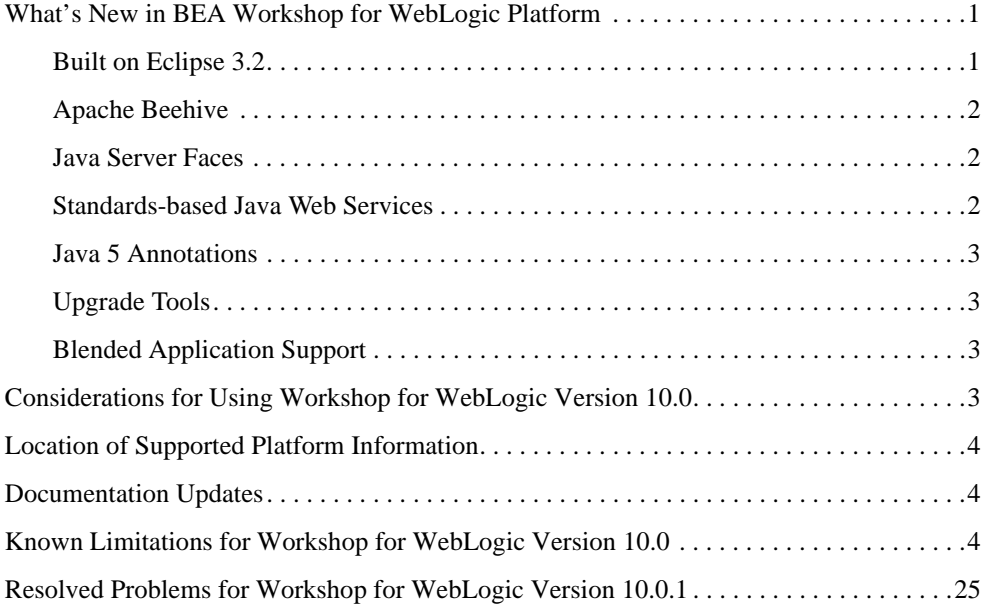

## BEA Workshop Version 10.0 Release **Notes**

This document contains information on the following subjects:

- [What's New in BEA Workshop for WebLogic Platform](#page-4-0)
- [Considerations for Using Workshop for WebLogic Version 10.0](#page-6-3)
- [Location of Supported Platform Information](#page-7-0)
- [Documentation Updates](#page-7-1)
- [Known Limitations for Workshop for WebLogic Version 10.0](#page-7-2)
- [Resolved Problems for Workshop for WebLogic Version 10.0.1](#page-28-0)

### <span id="page-4-0"></span>**What's New in BEA Workshop for WebLogic Platform**

Workshop for WebLogic continues the ground-breaking innovation of the 8.1 release, providing powerful tools for developing WebLogic Platform applications.

Here are some of the most important new features in Workshop for WebLogic:

### <span id="page-4-1"></span>Built on Eclipse 3.2

Workshop for WebLogic is built on the widely used Eclipse Platform. Instead of the proprietary IDE framework used in previous releases, version 10.0 uses the Web Tools Platform 1.5.

### <span id="page-5-0"></span>Apache Beehive

Version 10.0 supports Apache Beehive, an open source framework for web applications. Support for Apache Beehive includes:

- Beehive NetUI: A web application framework based on Apache Struts. Introduced in version 8.1 as Page Flow technology, Beehive NetUI has evolved into an open-source web application framework. Version 10.0 includes advanced tooling features to help developers build Beehive NetUI applications, including graphical tools for JSP and Page Flow controller authoring.
- Beehive Controls: A lightweight component framework based upon annotated JavaBeans. Beehive controls provide an easy to use client model for accessing a variety of J2EE resource types. The built-in controls introduced in version 8.1 (database, EJB, JMS and web service controls) are available as system controls in version 10.0. You can also create your own custom controls using a new, transparent, POJO architecture.

### <span id="page-5-1"></span>Java Server Faces

Version 10.0 includes first-class support for Java Server Faces technology, including:

- Support for JSF pages in NetUI Beehive applications
- Tools support for JSF backing files and event handlers
- Integration of JSF with the Beehive NetUI life cycle

### <span id="page-5-2"></span>Standards-based Java Web Services

The same ground-breaking web service support in version 8.1 has been carried forward in version 10.0, now built on JSR-181. Web service support includes:

- Asynchronous callbacks
- State management with conversations
- Ease of iterative development with the test browser has been carried forward from version 8.1
- Reliable messaging with JMS and WS-Reliability
- Digital Signature and HTTPS support with WS-Security/WS-Policy

### <span id="page-6-0"></span>Java 5 Annotations

As with version 8.1, version 10.0 supports the use of annotations to simplify the development of complex components. While most of the functionality of the version 8.1 annotations carries forward into this version, the version 10.0 annotations are based on the JSR-175 standard, new in Java 5. Workshop for WebLogic continues to provide tool support to keep the use of annotations simple, including a property editor for intuitive annotation editing.

### <span id="page-6-1"></span>Upgrade Tools

Version 10.0 makes it easy to upgrade your version 8.1 applications. Upgrade support includes:

- Pre-upgrade reporting that doesn't affect the original source code
- Automatic handling of application and project structure upgrade
- Automatic file extension renaming
- Wizard and command line versions of the upgrade tool are available

### <span id="page-6-2"></span>Blended Application Support

Workshop for WebLogic supports blended application architecture combining the best of open source and BEA's innovative technologies. Blended application offers:

- Long-term, license-independent support for applications
- Best of breed hybridization
- Transparency and predictability

### <span id="page-6-3"></span>**Considerations for Using Workshop for WebLogic Version 10.0**

Workshop for WebLogic is targeted toward the iterative development experience rather than production deployment. As such, a number of features that work correctly in a standalone (development) server environment will not function as expected in a clustered deployment.

**Important** — Development and testing of applications using this release of Workshop for WebLogic should be done using standalone server environments.

### <span id="page-7-0"></span>**Location of Supported Platform Information**

For more information on platform support, including hardware and software requirements, see the [Supported Platforms](http://edocs.bea.com/platform/suppconfigs/index.html) web site.

### <span id="page-7-1"></span>**Documentation Updates**

Updated documentation is available at the [Workshop for WebLogic e-docs site.](http://edocs.bea.com/wlw/docs100/guide/index.html)

### <span id="page-7-2"></span>**Known Limitations for Workshop for WebLogic Version 10.0**

Table 1 lists the known limitations found in Workshop for WebLogic.

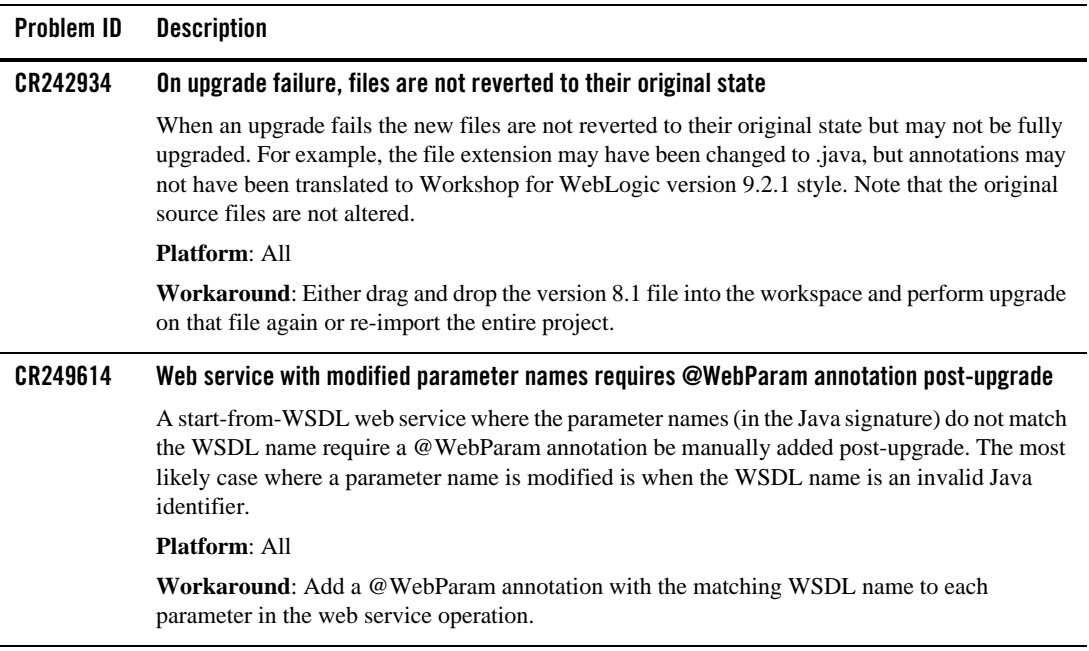

#### **Table 1 Known Limitations in BEA Workshop Version 10.0**

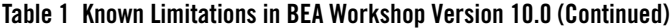

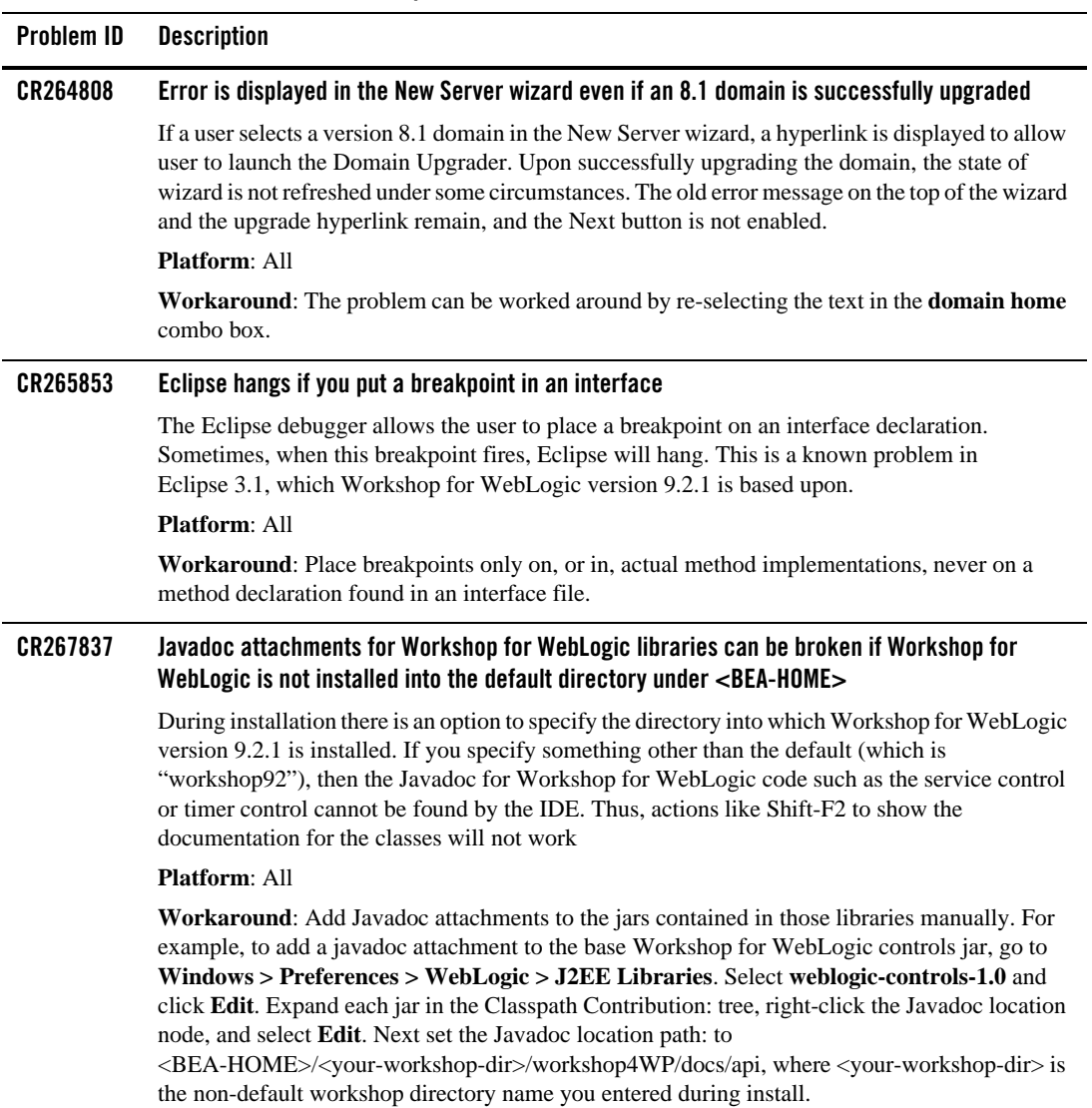

#### **CR267912 Source Not Found when debugging JDK classes** In some cases while debugging an application the source for the JDK classes cannot be found, and will result in a "Source Not Found" page for the class. **Platform**: All **Workaround**: The workaround is to add a Source attachment manually. This can be done either at the workspace preference level, or if already running a debug session it can be done right there. If not yet in a debug session, go to the **Windows > Preferences > Java > Installed JREs preference** page. Select the jdk150\_04 JRE and click **Edit**. Deselect "Use default system libraries" on the Edit JRE dialog. Open the node for rt.jar and select the Source attachment node. Click **Edit**, then select **External File...** and navigate to <BEA-HOME>/jrockit90\_150\_04/ and select src.zip. If you are already in a debug session and you get an editor page indicating "Source Not Found" for a JDK class, select the "Edit Source Lookup Path..." button. Click **Add**, then select "External Archive". In the file dialog navigate to <BEA-HOME>/jrockit90\_150\_04/ and select src.zip. **CR269490 Threads display "(may be out of sync)" in the debugger** When debugging an application on the server, occasionally when saving code changes, you may see the following displayed in the debugger window on one or more of the threads: "(may be out of sync)". If this occurs, you will need to republish your application in order to resync the server with the code you have just entered. This is a known problem with Eclipse 3.1/3.2. **Platform**: All **Workaround**: Republish the application to the server. **CR271247 Unexpected server error may require IDE restart** Some uncontrolled server errors or terminations may cause publish status and publish operations errors. For example, if an Out Of Memory condition occurs in the server process, both Workshop for WebLogic and the server may require a restart. **Platform**: All **Workaround**: Restart Workshop for WebLogic and restart the server. **Problem ID Description**

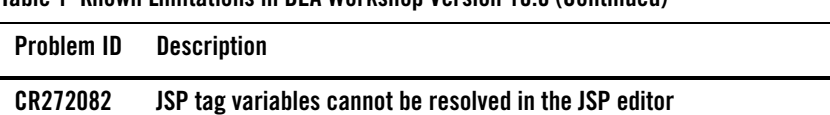

**CR273414 CR272245** Due to a problem in Eclipse, some JSP tags (such as <auth:login> and <portlet:actionURL>) and variables declared from JSP tags are marked as containing an error when they are actually correct; although no error actually exists, Eclipse will not publish (deploy) the application.

#### **Platform**: All

**Workaround**: If this situation occurs, you must turn off JSP validation before publishing. Leave JSP validation on until you have fixed any problems except those caused by these tags; before deploying, select **Window > Preferences**, select **Validation** in the tree, and uncheck the **JSP Syntax Validator** check box.

#### **CR277475 The console used for server startup on Linux may not display multi-byte characters correctly**

Because the IDE uses xterm to start the server, multi-byte characters may not display correctly in the console.

**Platform**: Non-English Linux Operating Systems

**Workaround**: Start the server from the command line in a console that is correctly configured for the language in use, outside of the IDE. After creating the server definition in the IDE, it will be able to connect to the already running server.

#### **CR280928 Tuxedo Control is no longer available with Workshop for WebLogic version 9.2.1**

Tuxedo Control will no longer be available with Workshop for WebLogic.

#### **Platform**: All

**Workaround**: Refer to the [Tuxedo Control Migration white paper](http://edocs.bea.com/workshop/docs92/reference_pdf/TuxControlMigration92_final.pdf) provided in PDF format. The PDF provides migration options from the Tuxedo Control to other alternatives.

#### **CR282777 The first time you run Project > Clean after importing a project, Workshop for WebLogic may not clean all of the files from the .apt\_src directory**

When a user imports a project including build directories such as .apt\_src, all files in that directory might not get removed the first time a clean is performed. This only happens the first time, subsequent cleans correctly handle the generated directories.

#### **Platform**: All

**Workaround**: Manually delete the files in the .apt\_src directory when performing a clean the first time after import. Once deleted, the new files that go into that directory are correctly handled by the clean action.

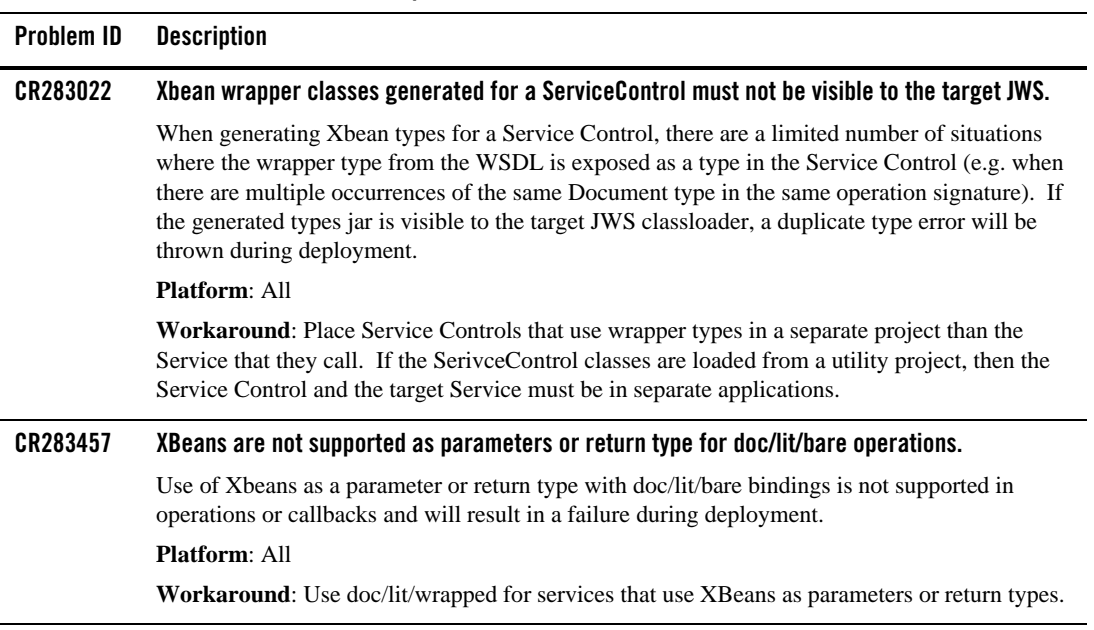

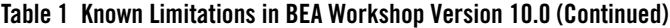

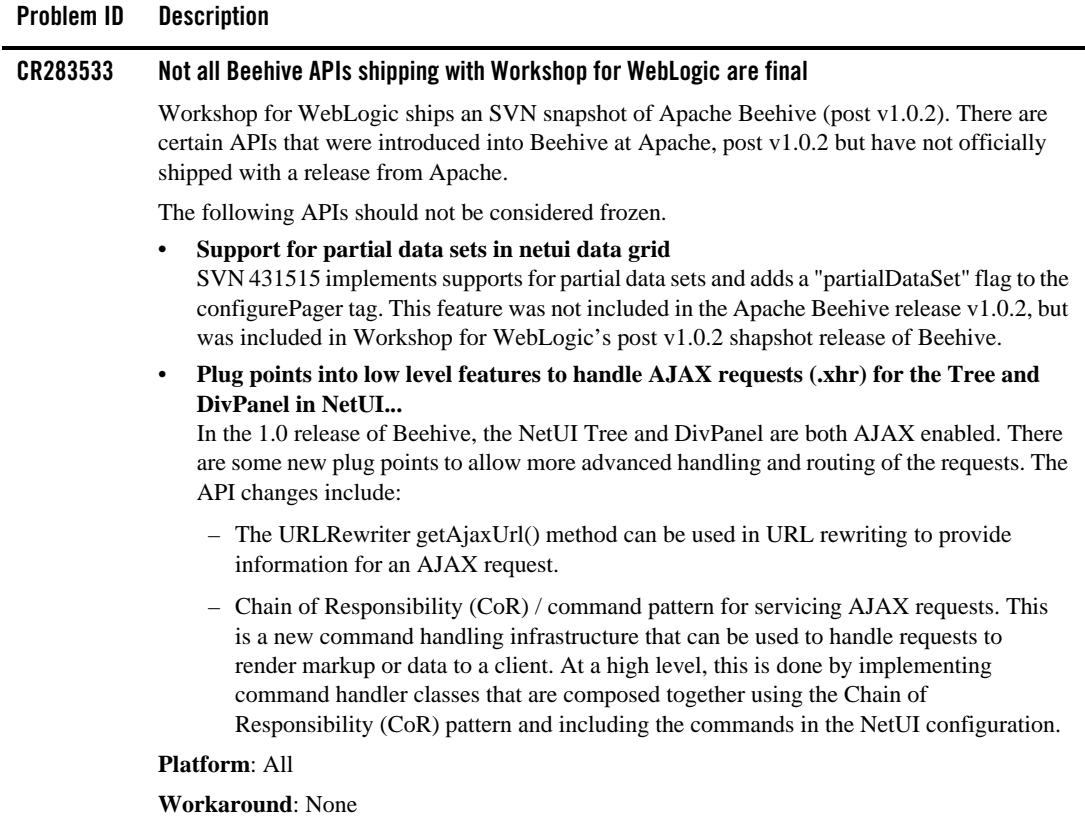

l.

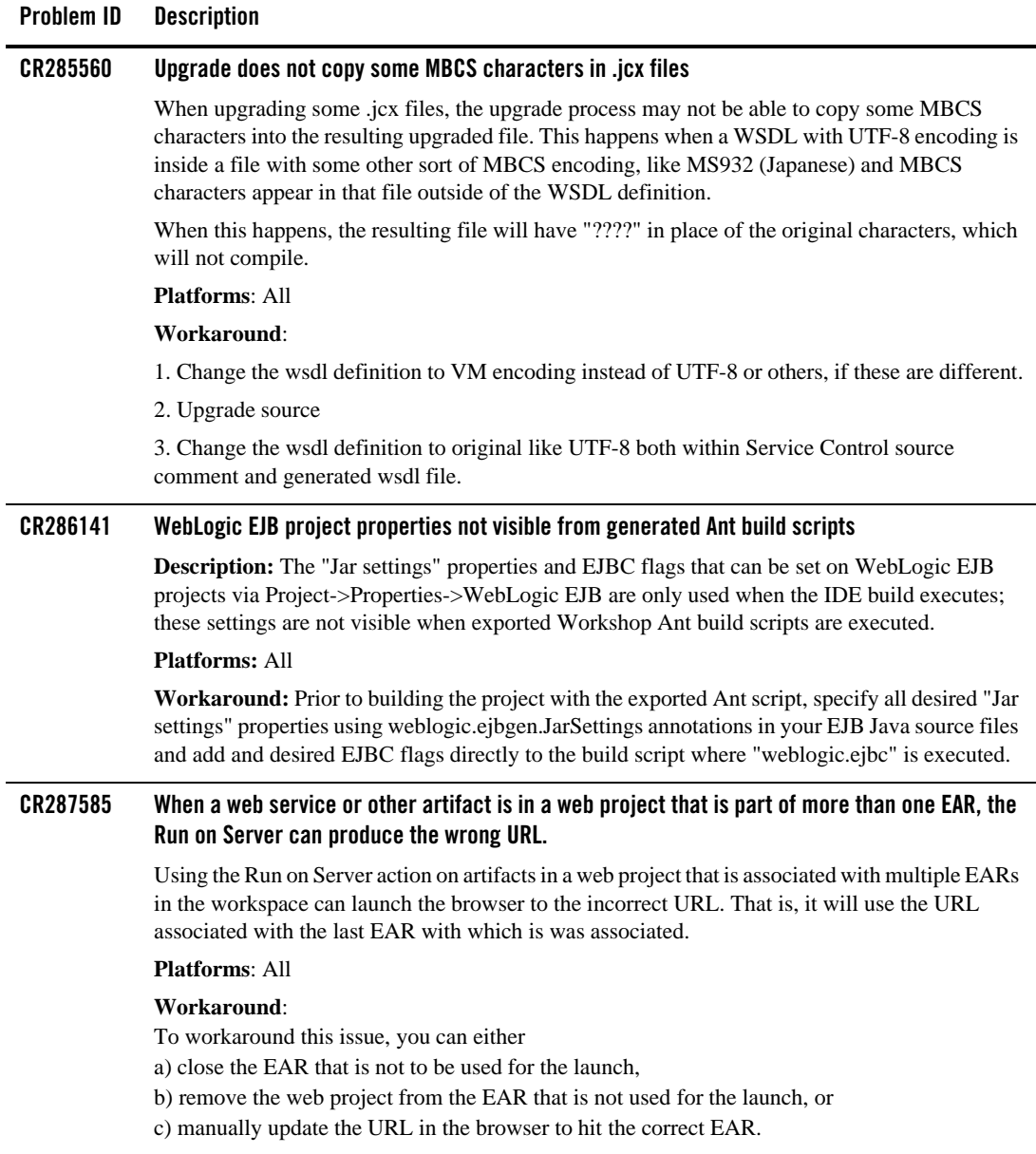

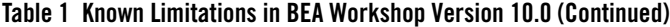

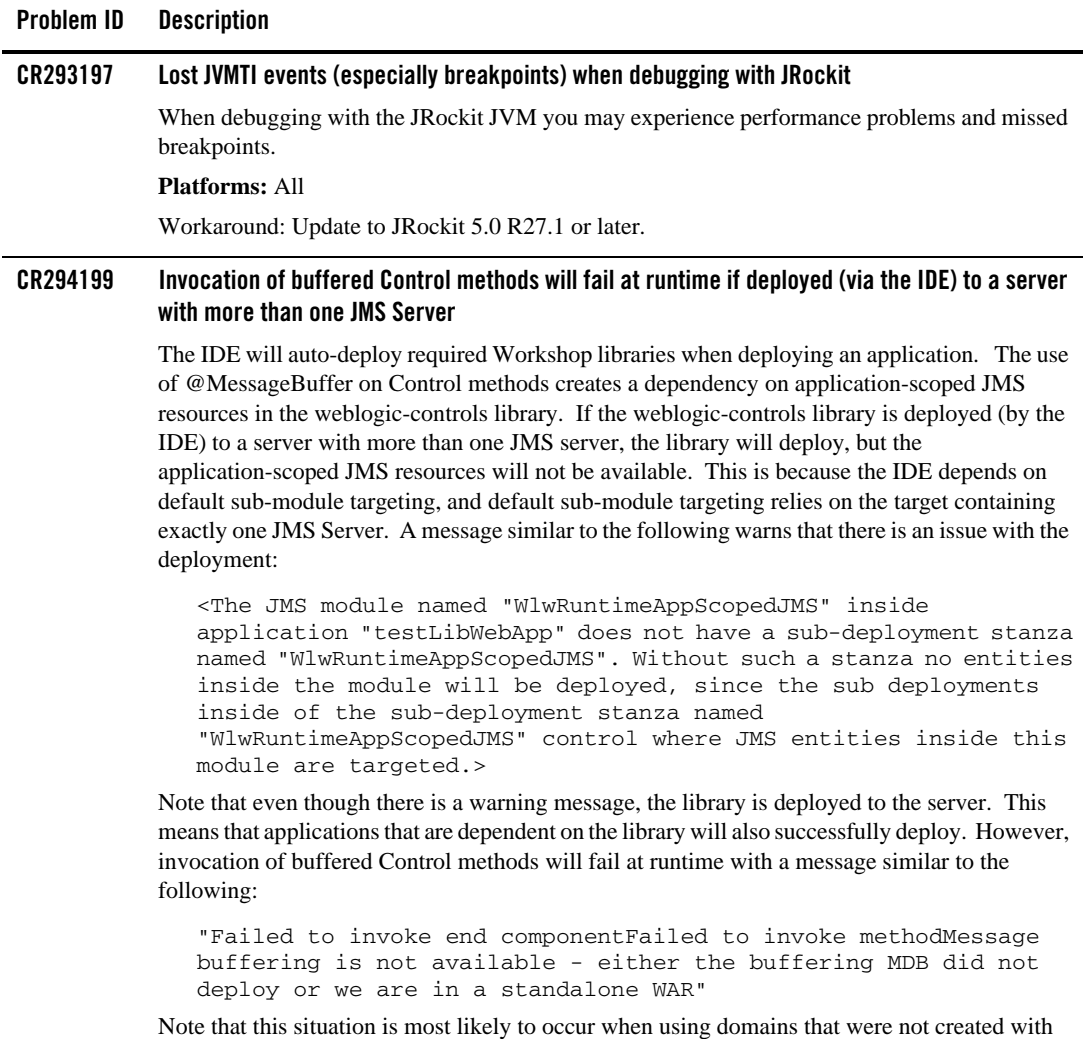

support for "Workshop for Weblogic Platform.

#### BEA Workshop Version 10.0 Release Notes

#### **Platforms**: All **Workaround**: Manually deploy the library using the weblogic.Deployer command. The form of the command is: java weblogic.Deployer -username weblogic -password weblogic -adminurl t3://localhost:7001 -deploy -name weblogic-controls-10.0 -source %WL\_HOME%/common/deployable-libraries/weblogic-controls-10.0.ear -targets cgServer -submoduletargets cgJMSServer@WlwRuntimeAppScopedJMS@WseeJmsServer -library -libspecver 10.0 -libimplver 10.0 **Where**: - WseeJmsServer is the name of the JMS Server to host the application-scoped destinations. - targets is the development server The command updates the library definition in config.xml. Therefore it only needs to be run once. **Problem ID Description**

#### **Table 1 Known Limitations in BEA Workshop Version 10.0 (Continued)**

#### **CR295684 Clicking cancel during 8.1 Upgrade may cause exceptions.**

During upgrade of an 8.1 application, clicking cancel in the upgrade preview window may result in an exception.

#### **Platforms**: All

**Workaround**: These exceptions may be safely ignored.

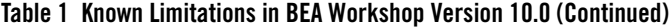

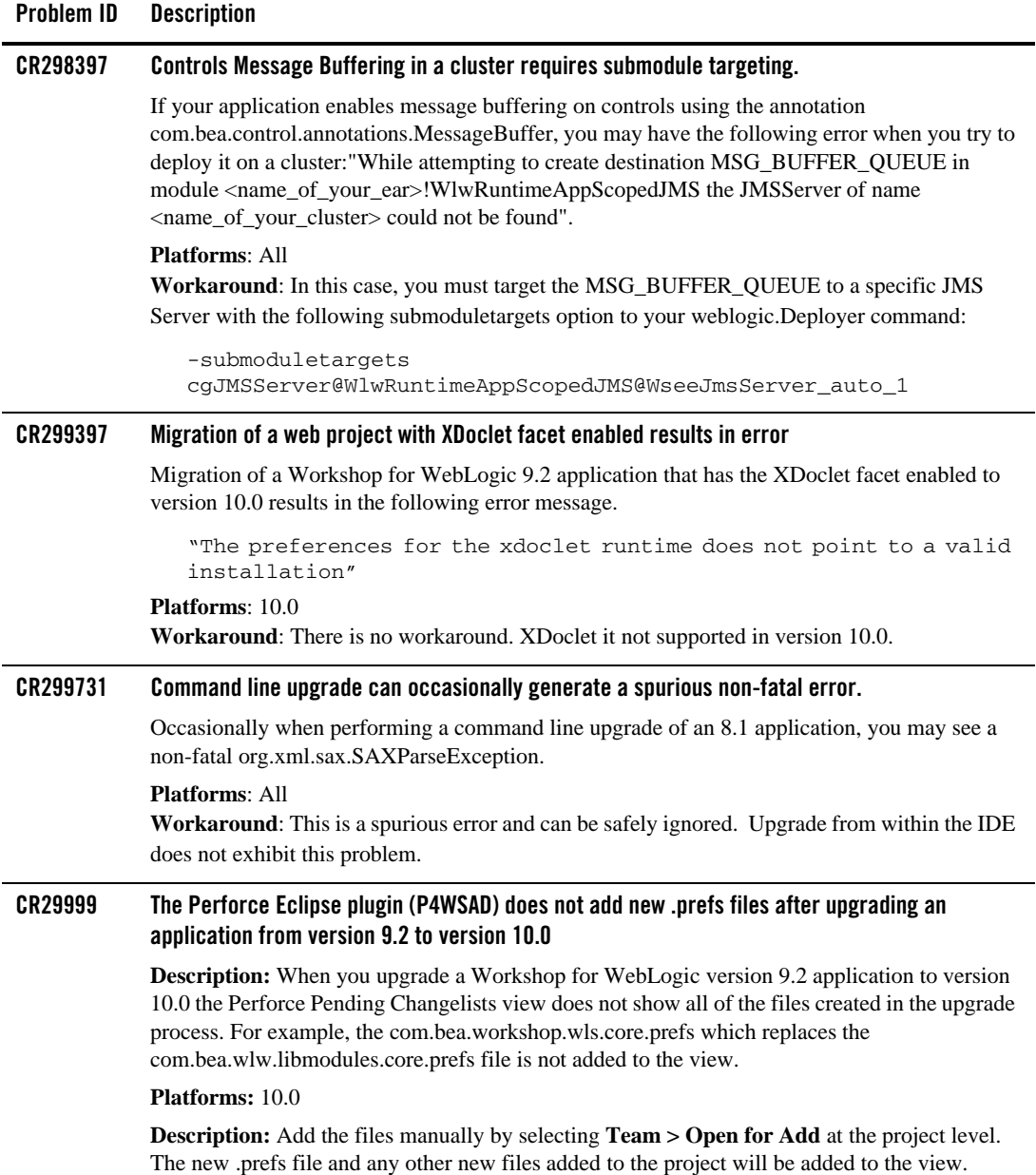

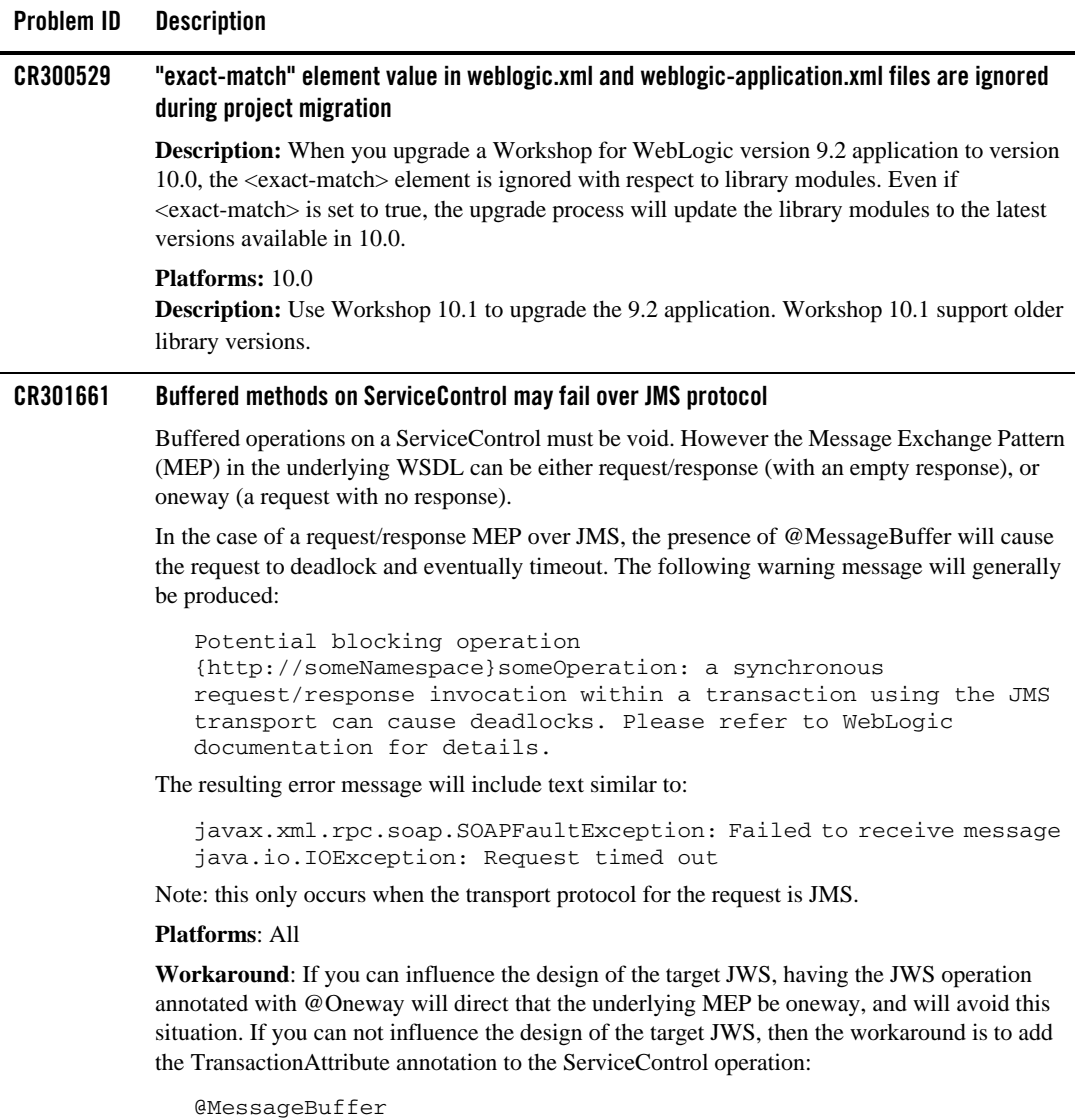

@TransactionAttribute(TransactionAttributeType.NOT\_SUPPORTED) public void voidMethod();

Note that the presence of the @TransactionAttribute will not change the transactional behavior of actions that occur within the calling application.

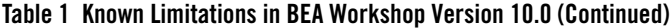

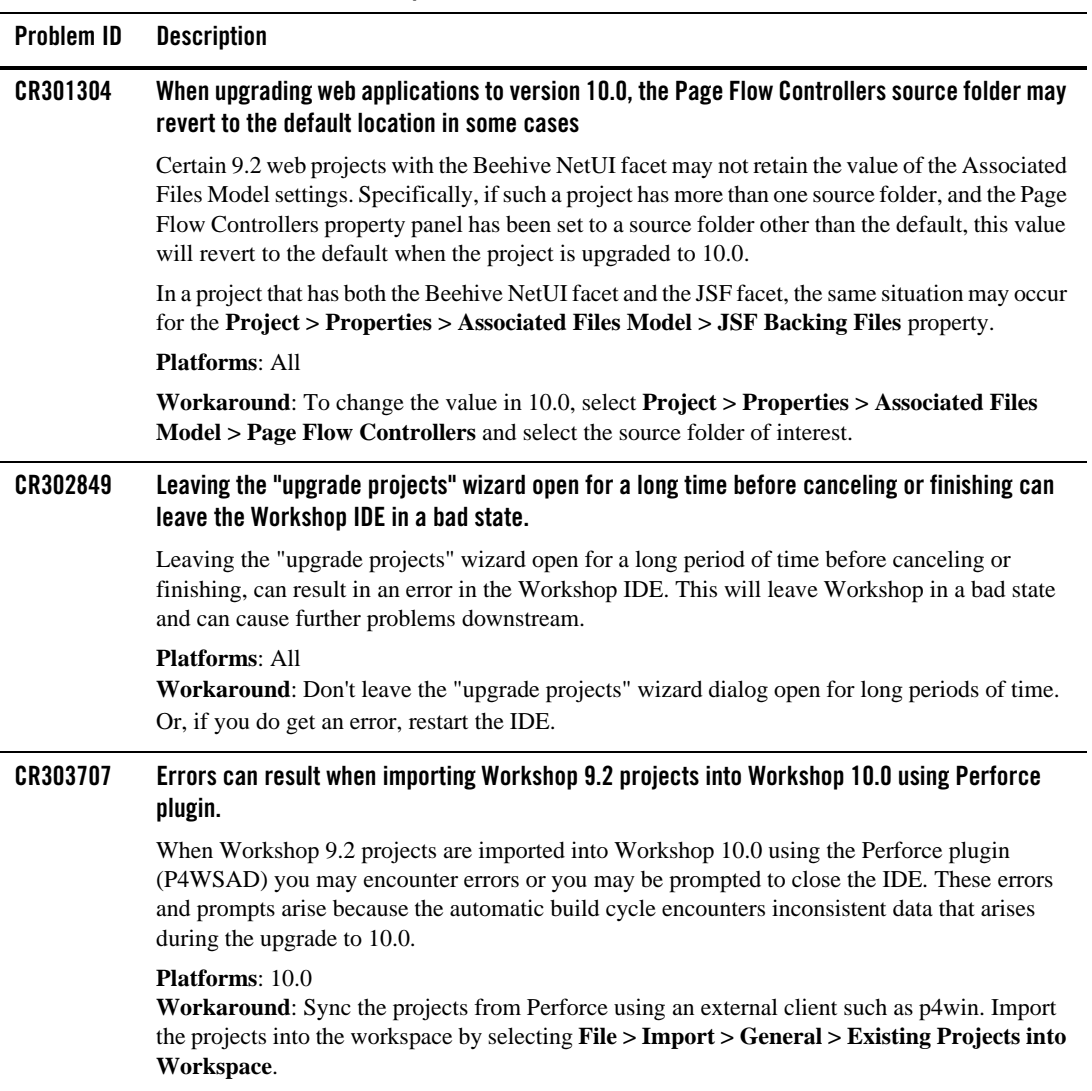

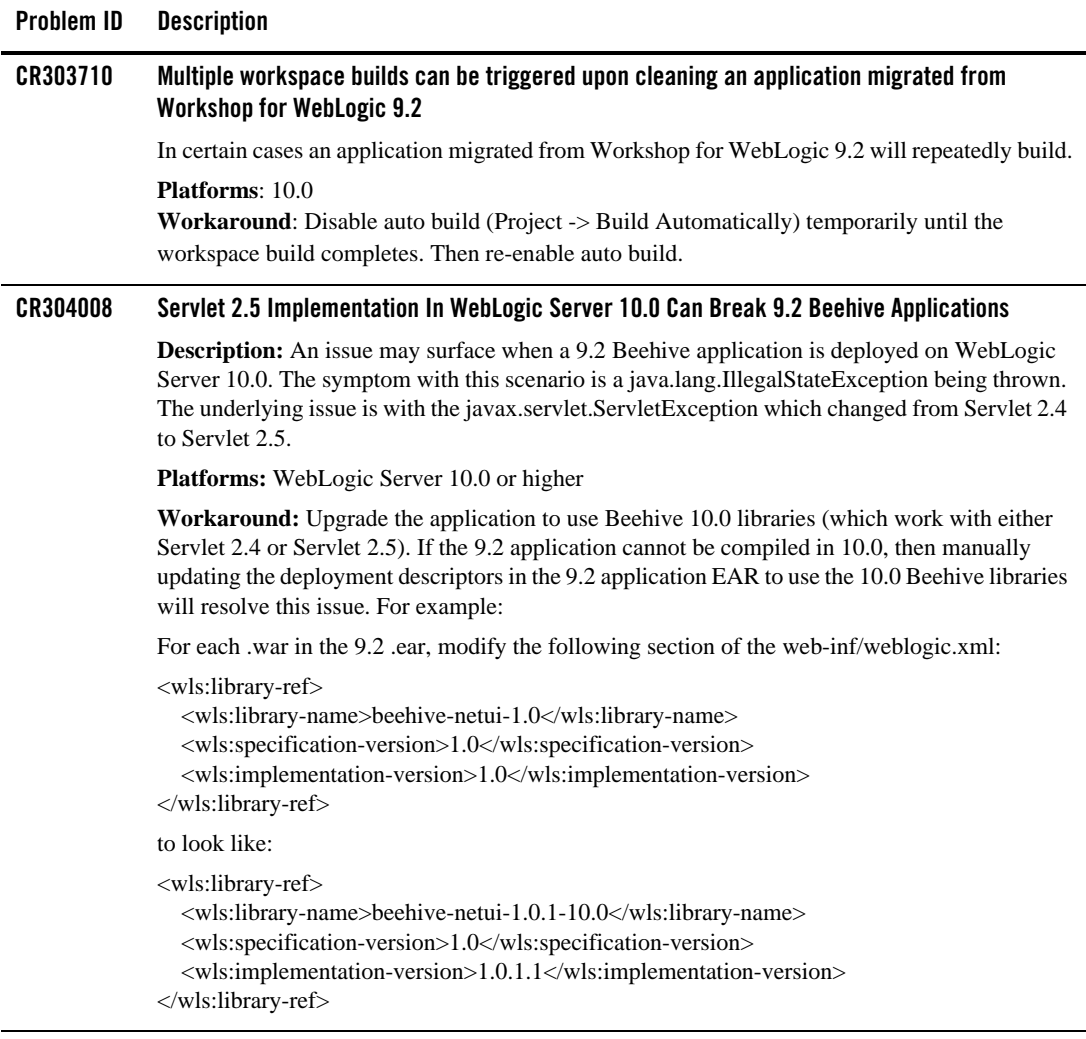

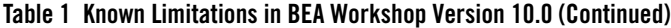

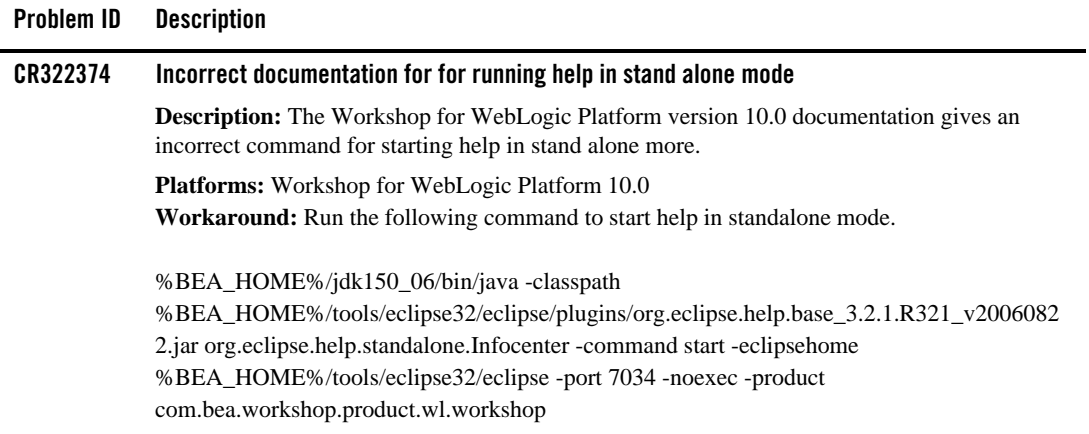

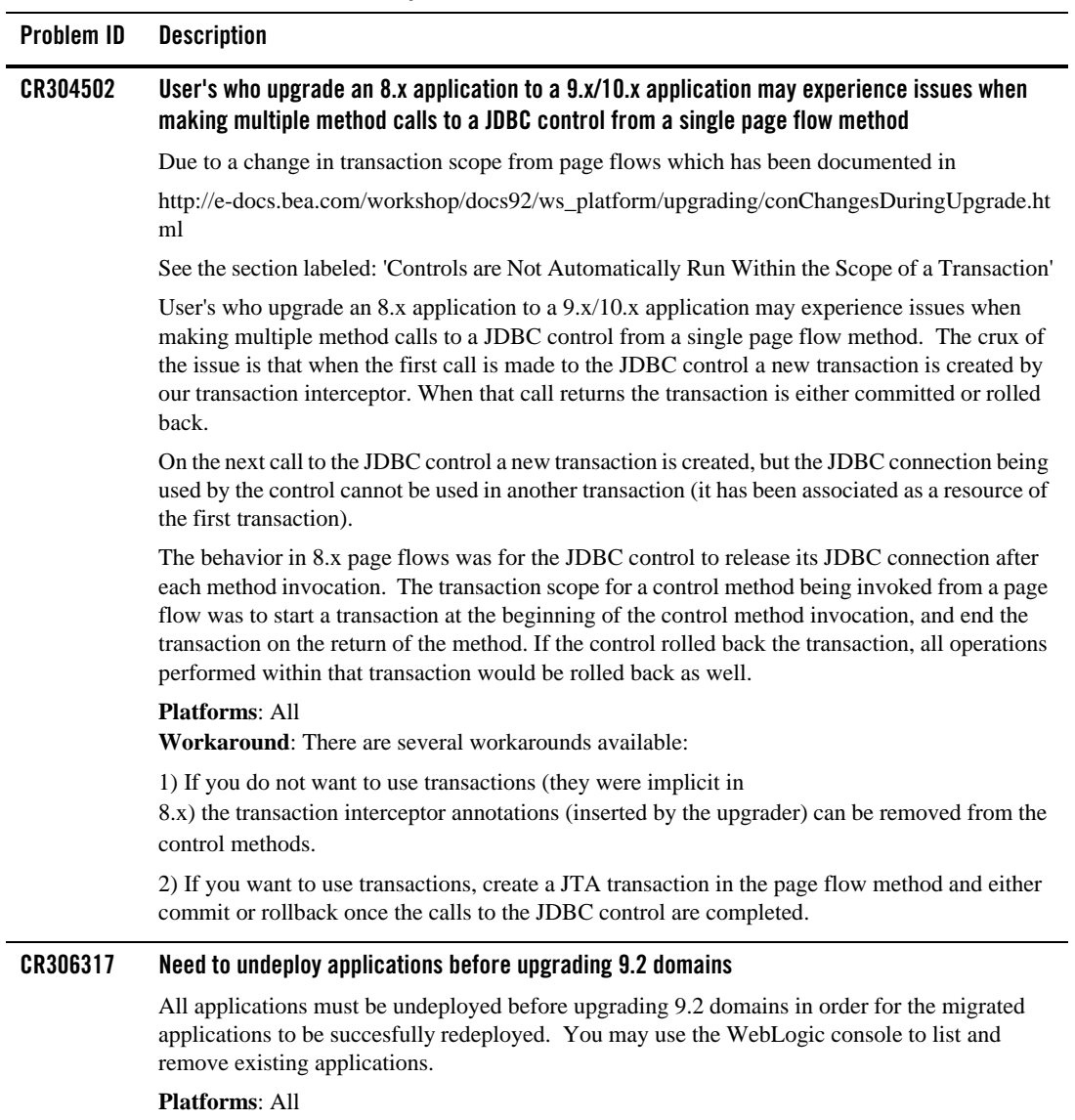

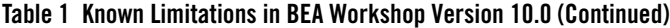

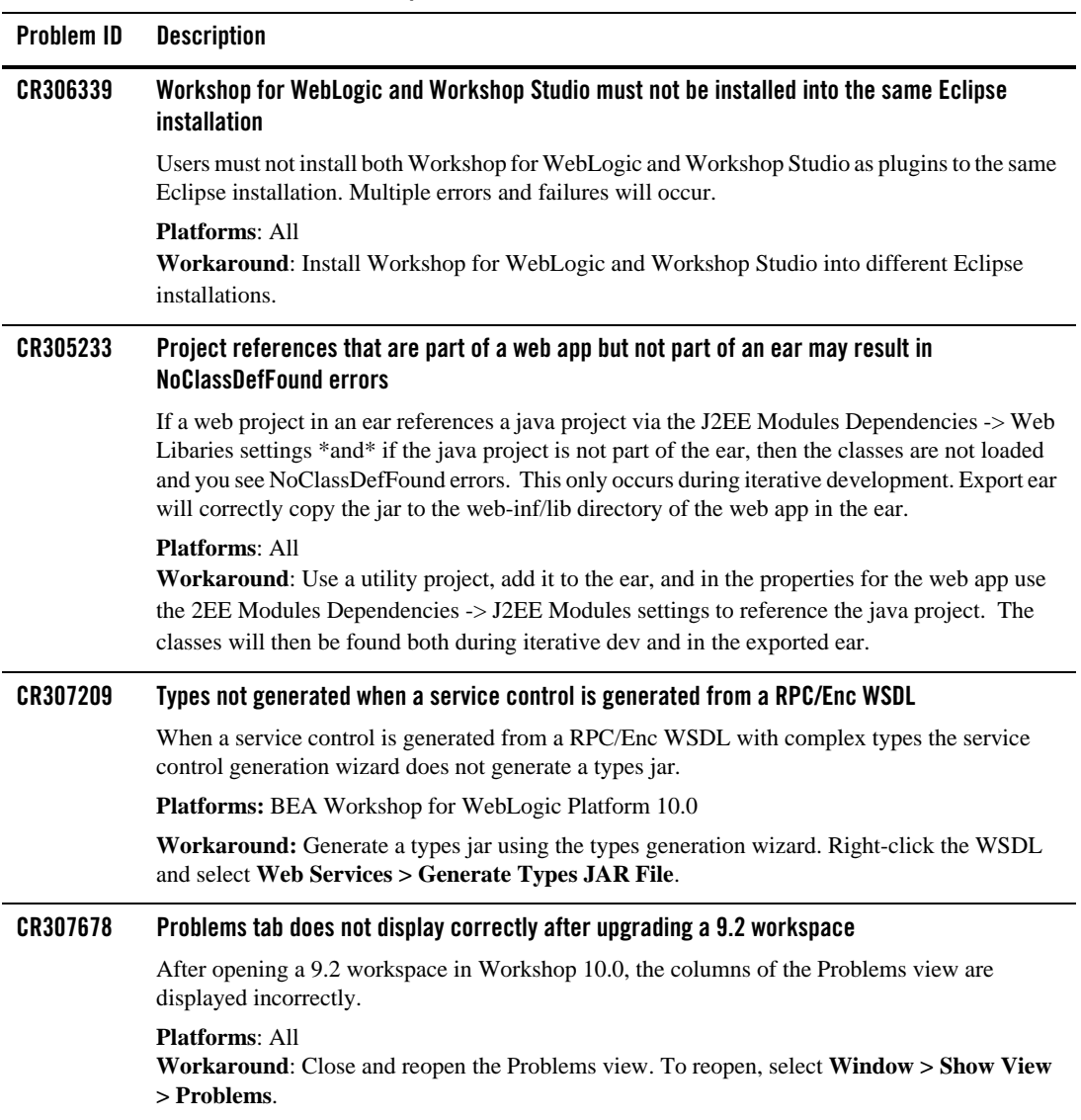

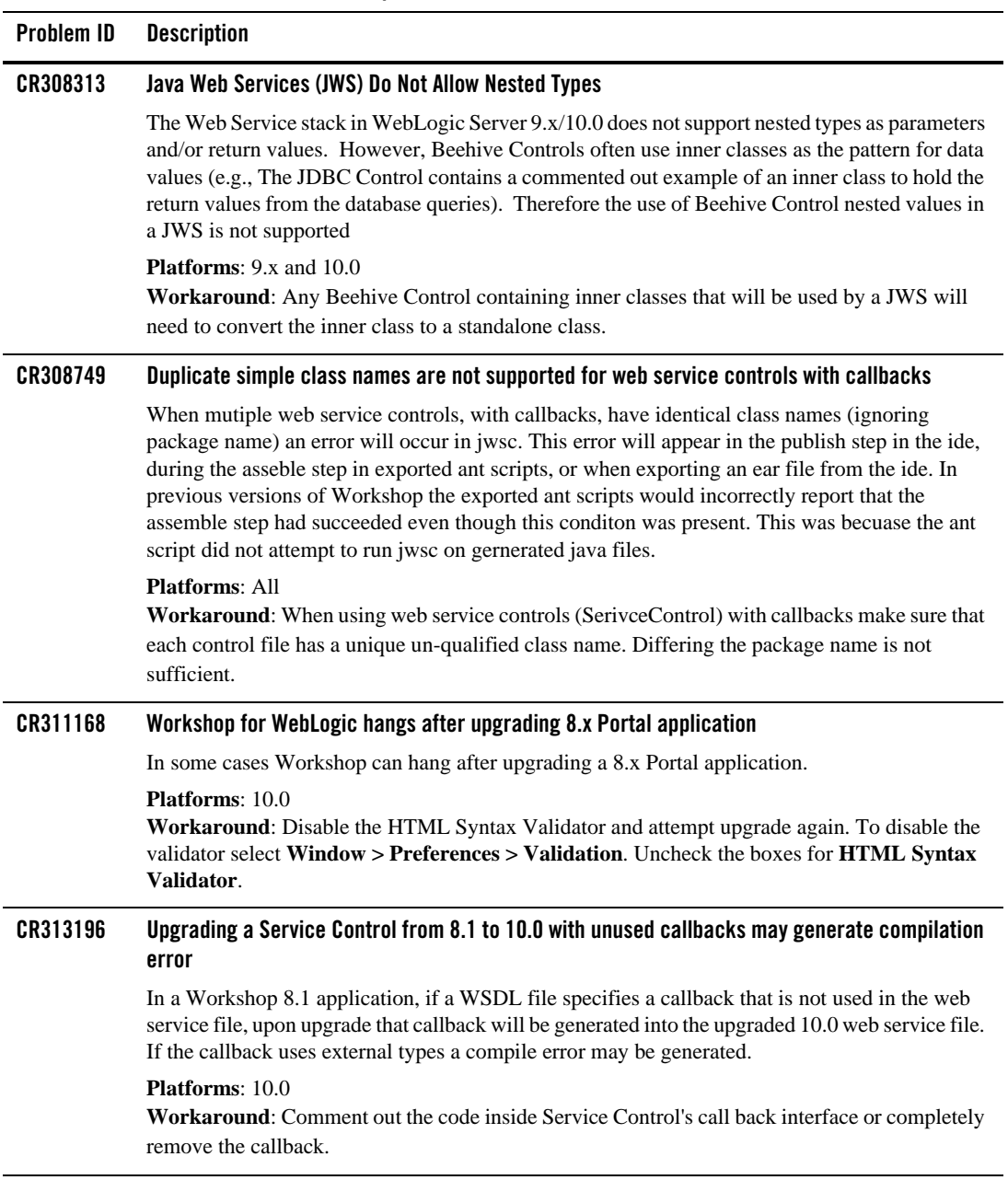

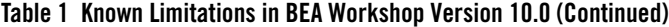

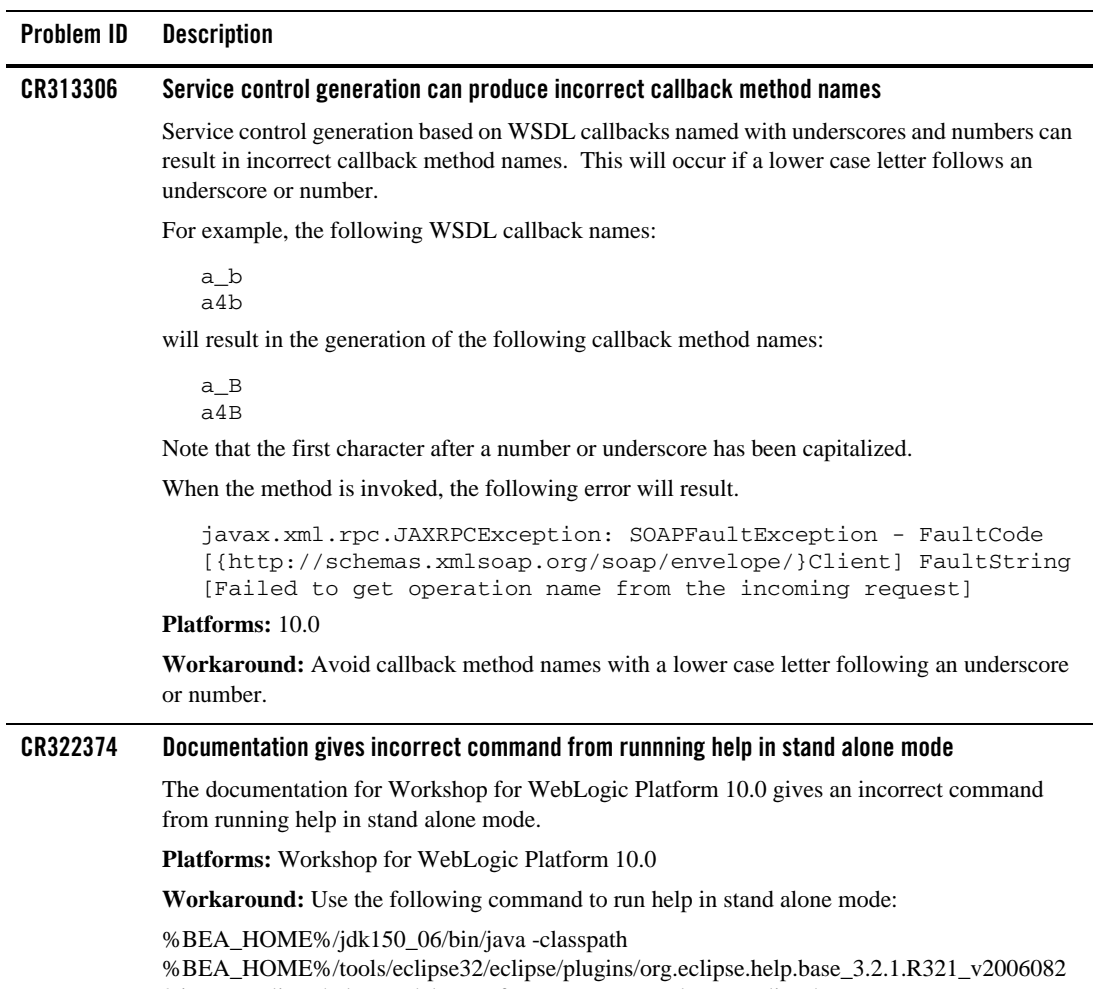

2.jar org.eclipse.help.standalone.Infocenter -command start -eclipsehome %BEA\_HOME%/tools/eclipse32/eclipse -port 7034 -noexec -product com.bea.workshop.product.wl.workshop

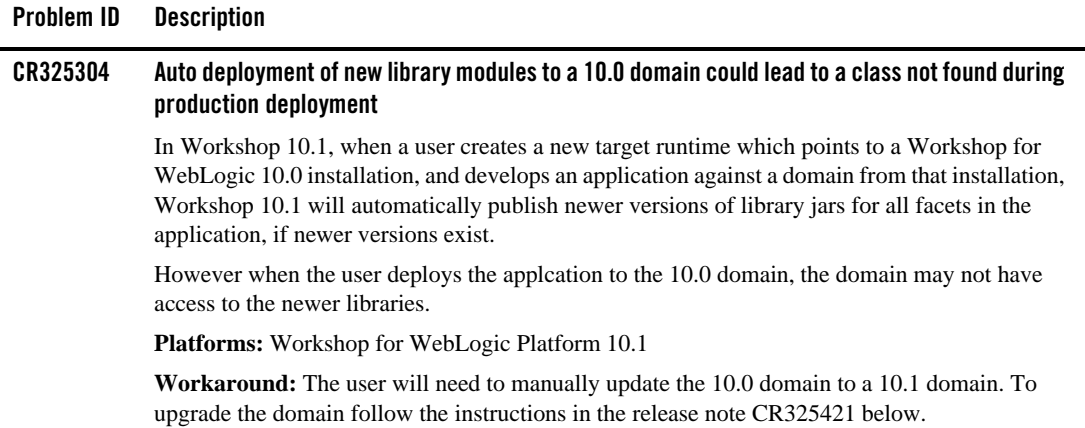

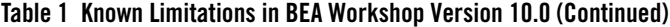

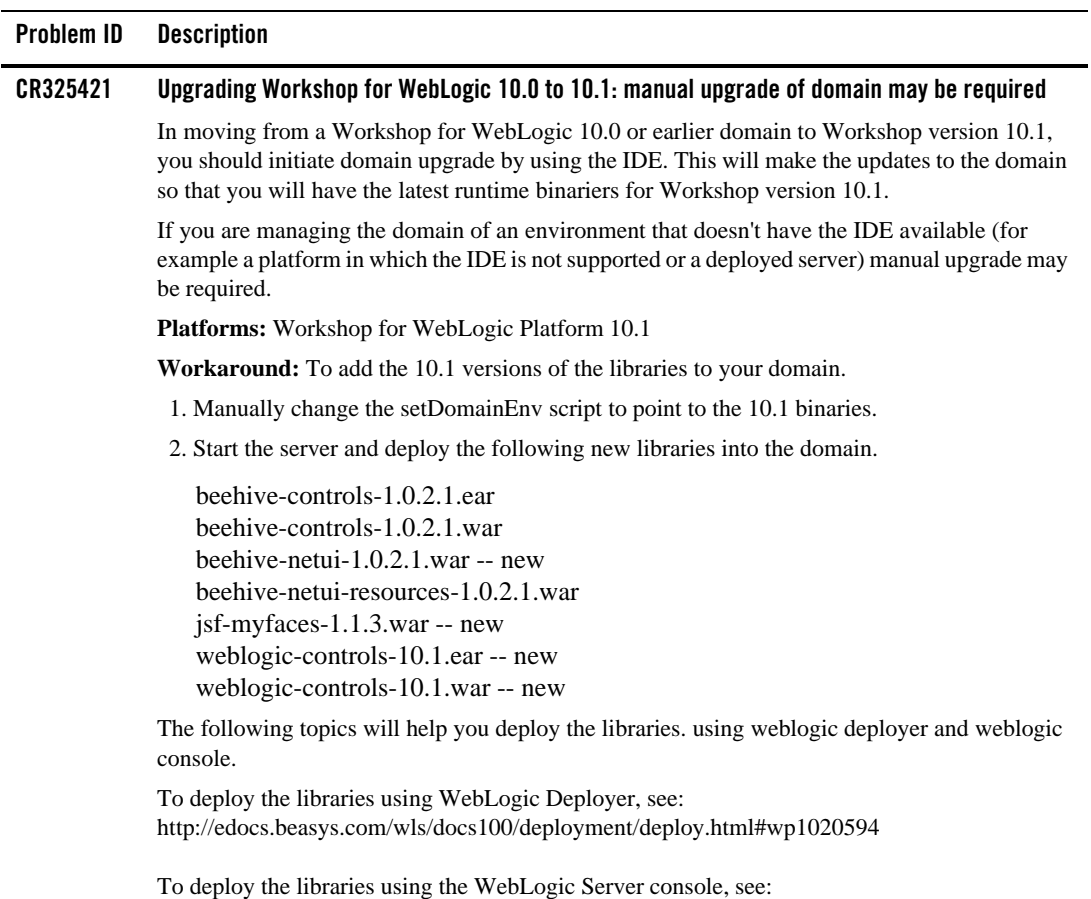

http://edocs.beasys.com/wls/docs100/ConsoleHelp/taskhelp/deployment/InstallApplicationsAn dModules.html.

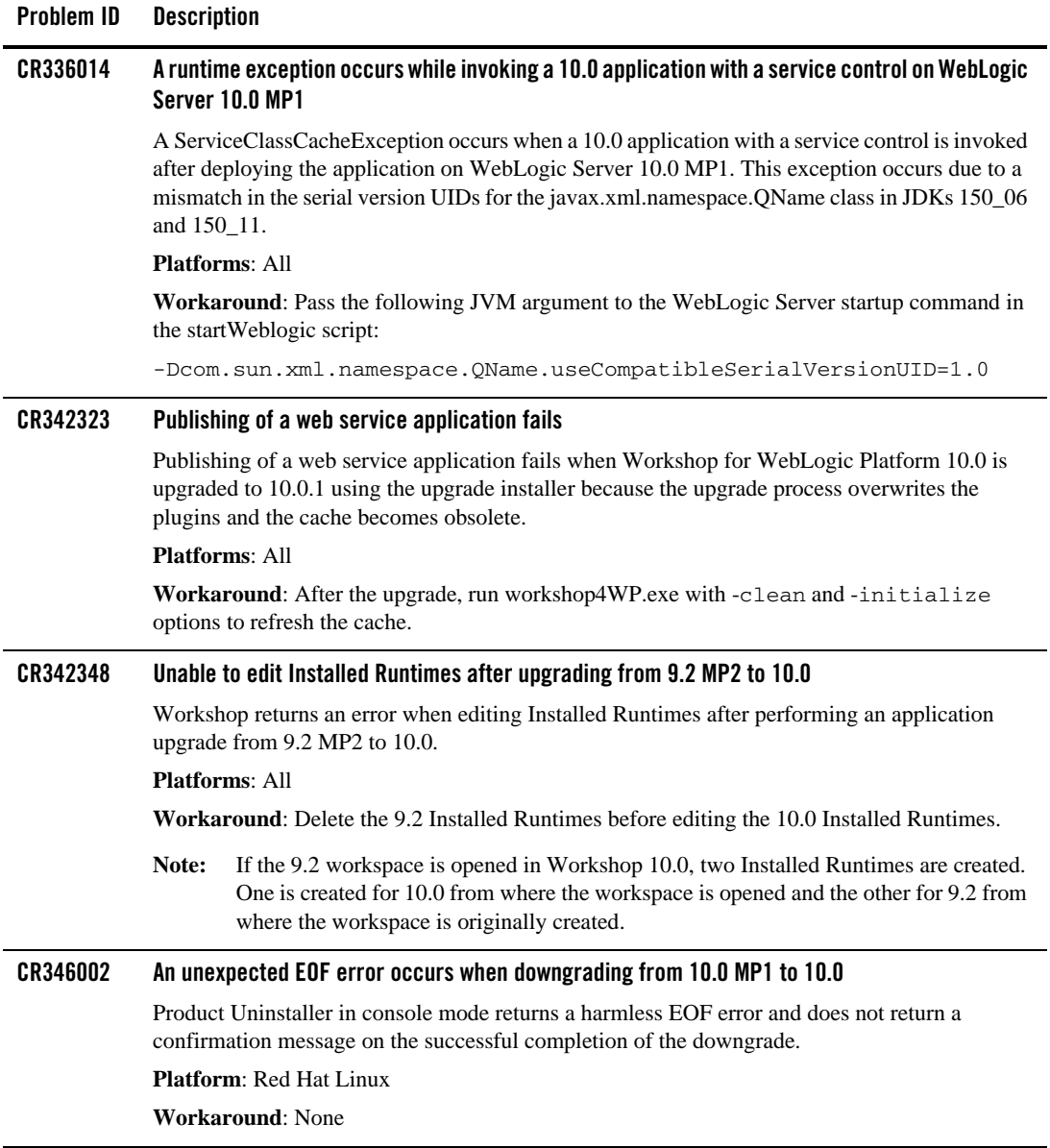

ä,

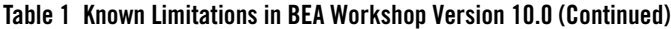

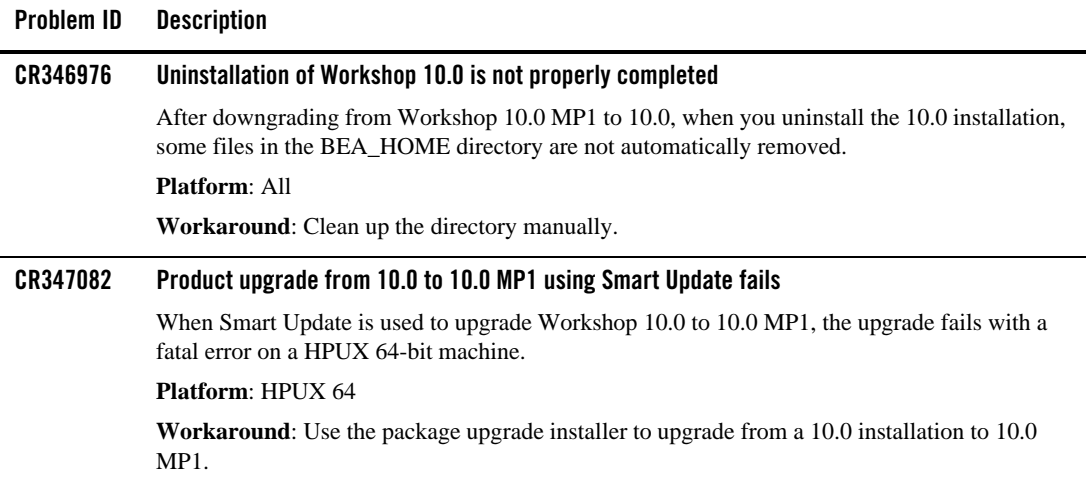

### <span id="page-28-0"></span>**Resolved Problems for Workshop for WebLogic Version 10.0.1**

| <b>Problem ID</b> | <b>Description</b>                                                                                                    |
|-------------------|----------------------------------------------------------------------------------------------------|
| CR316572          | An infinite loop used to cause performance issue when building or modifying EJBs.<br>This problem has been resolved.                                                                                                    |
|                   |                                                                                                    |
| CR321172          | When building the Workshop Samples application after starting Workshop with a<br>clean workspace, the build process used to hang.                                                                                                    |
|                   | This problem has been resolved.                                                                                                    |
| CR327144          | A Module Exception used to occur when deploying a web service using Apache<br>XML Beans as the binding type. This exception used to occur because XML Bean<br>objects were not successfully identified as XML Bean artifacts.<br>This problem has been resolved. |
|                   |                                                                                                    |
| CR329436          | The Ant tasks, build-type-library and generate-webservice-control, used to fail<br>when building a web service control from a WSDL.                                                                                                    |
|                   | This problem has been resolved.                                                                                                    |

**Table 2 Resolved Problems for Workshop for Weblogic Version 10.0.1**

BEA Workshop Version 10.0 Release Notes